## **INSTRUCTIVO DE PAGO SEMINARIO LA RED COLOMBIANA DE CONVENIOS TRIBUTARIOS: UNA EVALUACIÓN TRAS 10 AÑOS DE SU INICIO Y EL IMPACTO DE LA CONVENCIÓN MULTILATERAL 20 de octubre de 2017**

A continuación, encontrará los pasos que debe seguir para inscribirse en el "Seminario la red colombiana de convenios tributarios: una evaluación tras 10 años de su inicio y el impacto de la convención multilateral", el cual se llevará a cabo el viernes 20 de octubre de 2017.

1. Diríjase a la página web de la Universidad (<https://www.uexternado.edu.co/> ), en la parte inferior derecha encontrará un parte que dice "Pagos en línea"

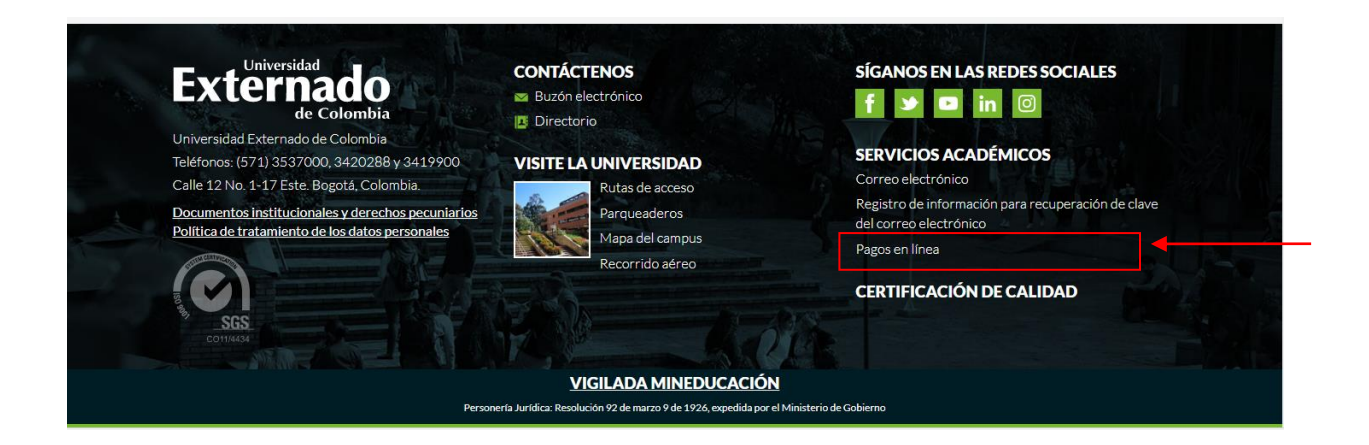

2. Luego la página lo dirigirá a las siguientes opciones, Ud. debe de elegir la opcion ( Pagos de servicios adicionales).

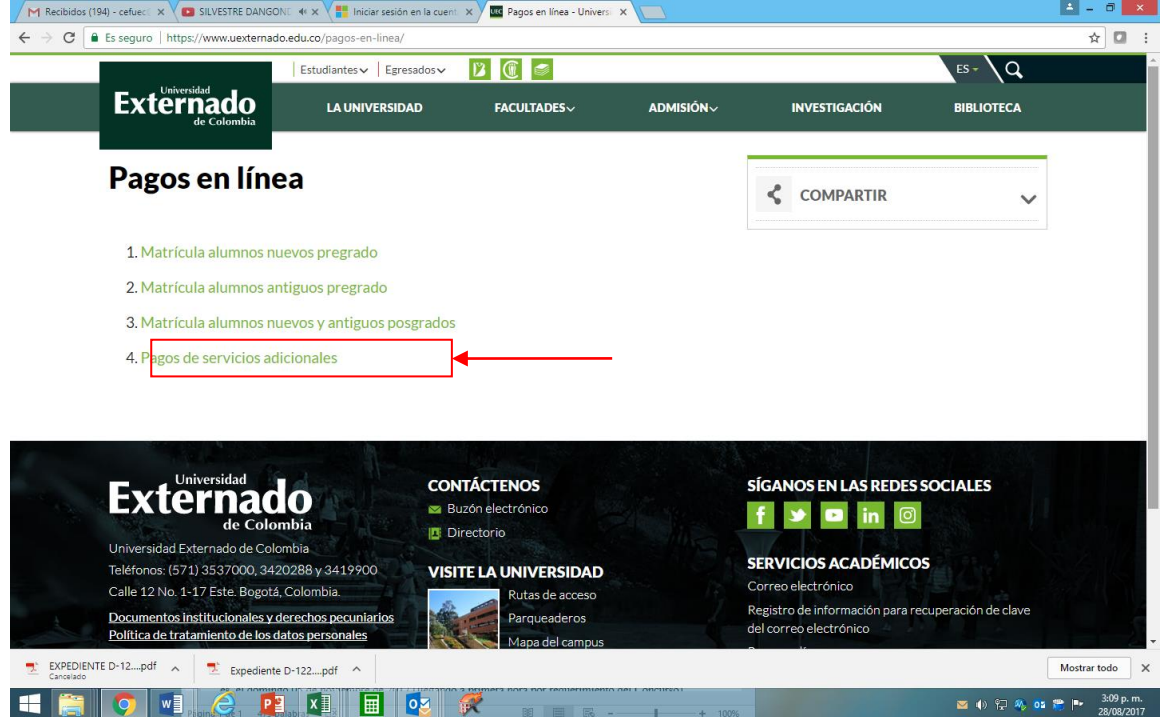

3. Una vez haga clic en el link anterior, será dirigido a la página que aparece a continuación:

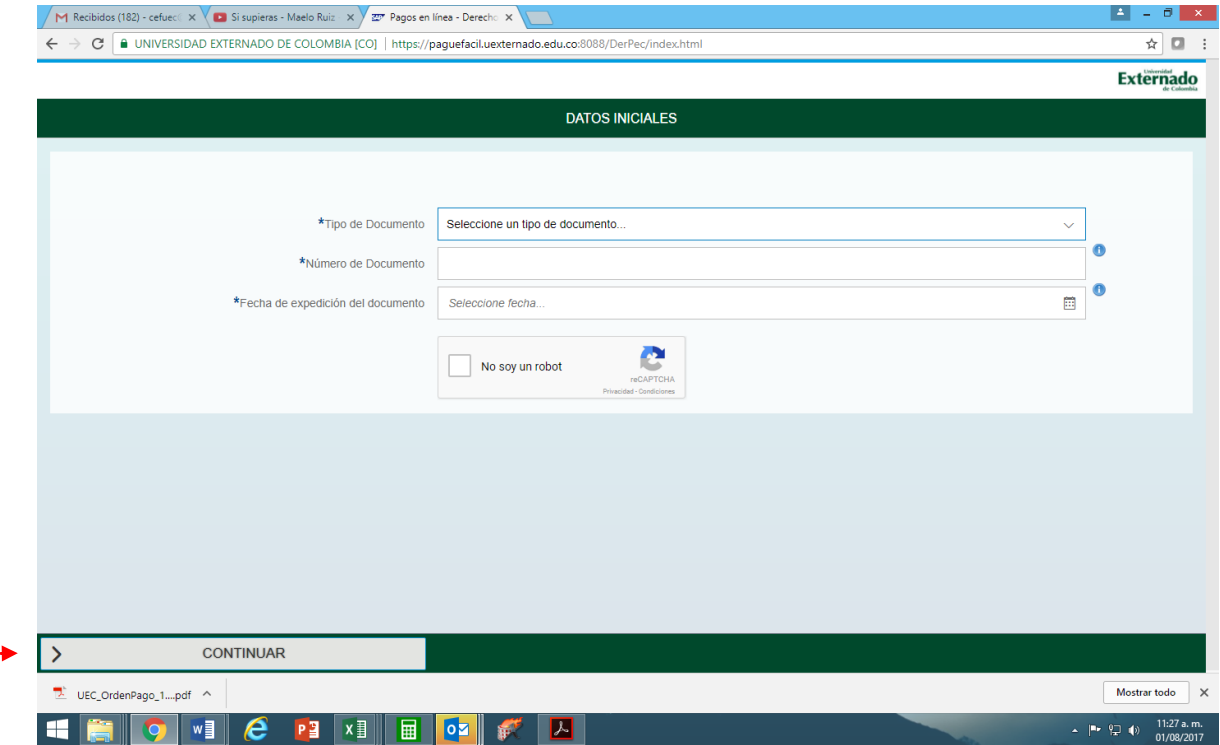

4. Por favor ingrese todos los datos y Haga clic en CONTINUAR. la página le pide un código de referencia, **El código de referencia es 13001429 y por favor haga click al lado del \*.**

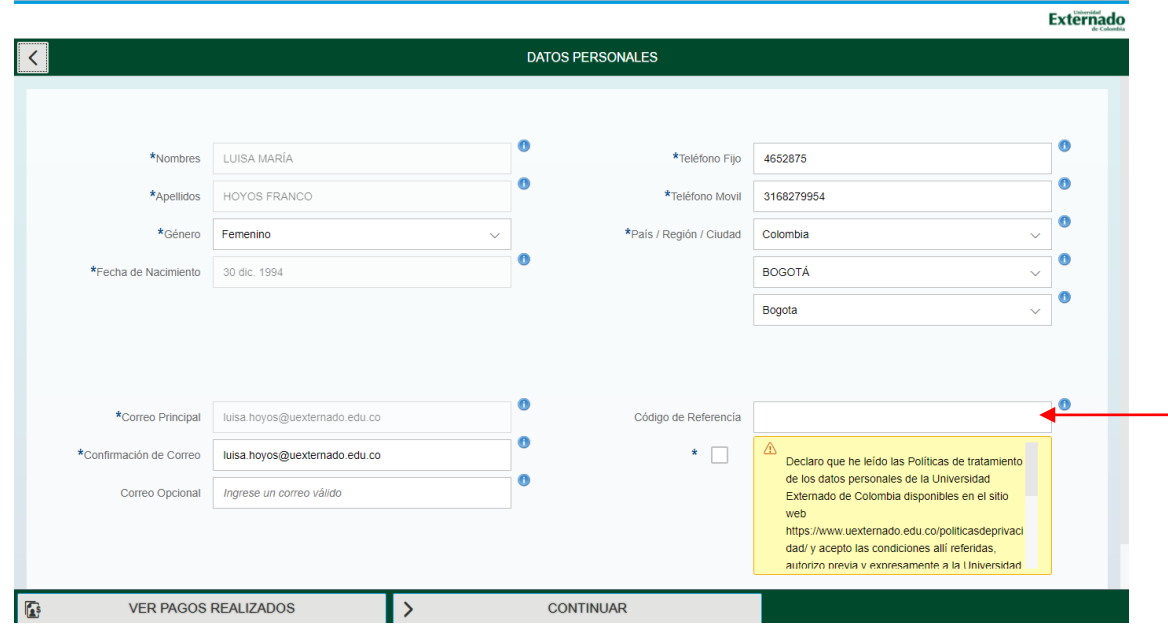

5. Luego debe darle click en CONTINUAR. Una vez haga clic, será dirigido a la página que aparece a continuación:

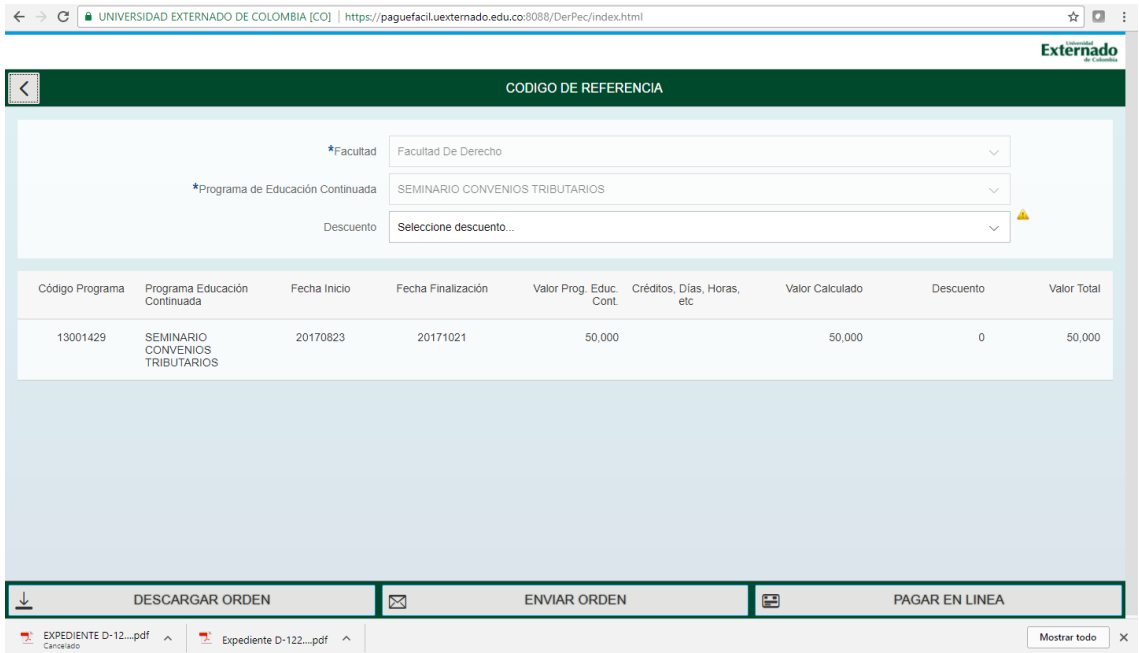

6.Enseguida podrá elegir cualquiera de las 3 opciones que aparecen en la parte inferior de la página. Si no desea pagar por **PSE (en línea)** debe de imprimir el recibo de pago y pagar el valor correspondiente solamente en Davivienda o en las instalaciones de la Universidad Externado de Colombia (Bloque A, 4 piso pagaduría).

Una vez tenga el comprobante de pago bien sea por línea o en físico, enviar al correo [luisa.hoyos@uexternado.edu.co](mailto:luisa.hoyos@uexternado.edu.co) el comprobante con el fin de confirmar la inscripción.